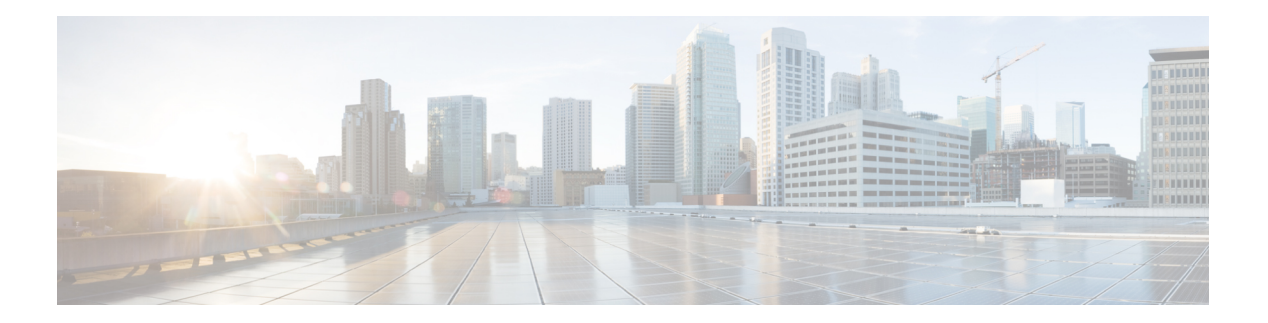

# **N Commands**

- [name,](#page-1-0) on page 2
- [name-lookup,](#page-2-0) on page 3
- [neighbor,](#page-3-0) on page 4
- net, on [page](#page-6-0) 7
- [network,](#page-8-0) on page 9
- nexthop [route-map,](#page-9-0) on page 10
- nexthop [trigger-delay,](#page-10-0) on page 11
- no isis [passive-interface,](#page-11-0) on page 12

### <span id="page-1-0"></span>**name**

To specify a master group name, use the name command. To revert to the default setting, use the no form of this command.

**name** [*master-group-name*] **no name** [*master-group-name*]

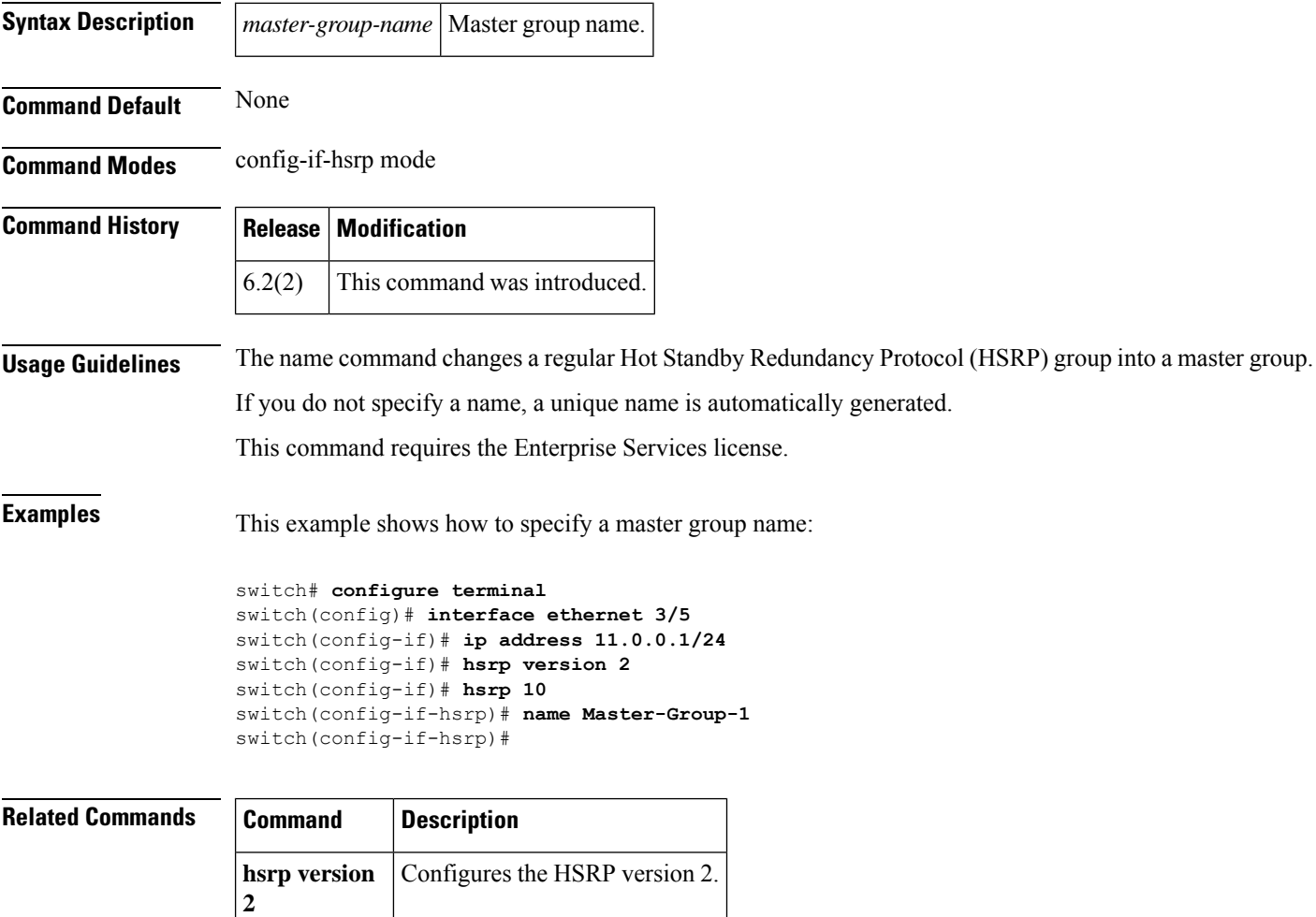

# <span id="page-2-0"></span>**name-lookup**

To enable the translation of Open Shortest Path First (OSPF) router IDs to host names, either by looking up the local hosts database or querying domain name server (DNS) namesin IPv6, use the name-lookup command. To stop displaying OSPF router IDs as DNS names, use the no form of this command.

**name-lookup no name-lookup**

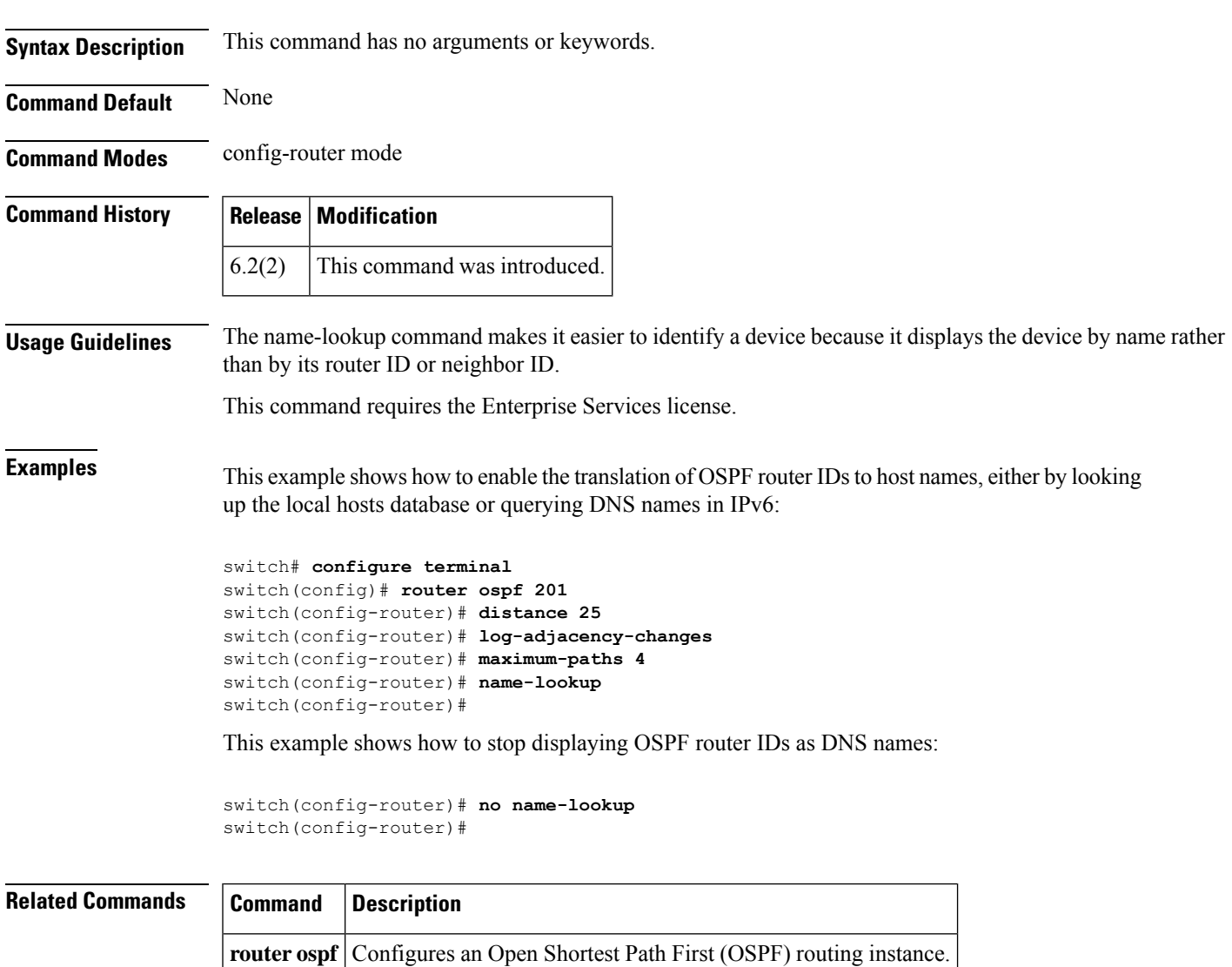

# <span id="page-3-0"></span>**neighbor**

To configure a BGP neighbor (router, vrf) and enter the neighbor configuration mode, use the **neighbor** command. To remove an entry, use the **no** form of this command.

**neighbor** {*ip-addr*|*ip-prefix* / *lengthipv6-addr*|*ipv6-prefix* / *length*} [**remote-as** {*as-num* [. *as-num*] | **route-map** *name*}]

**no neighbor** {*ip-addr* | *ip-prefix* / *lengthipv6-addr* | *ipv6-prefix* / *length*} [**remote-as** {*as-num* [. *as-num*] | **route-map** *name*}]

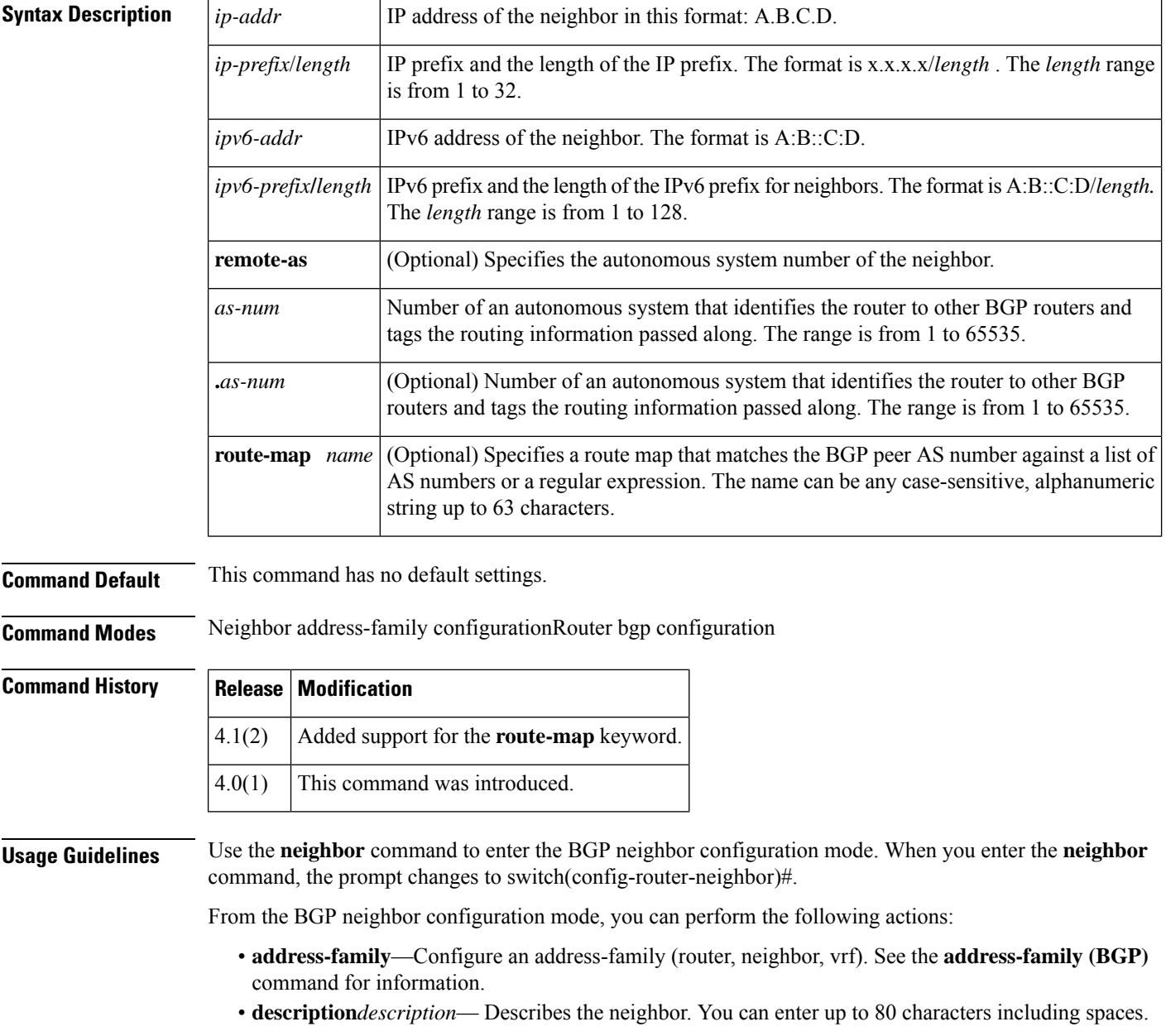

• **disable-connected-check**—Disables the connection verification for the directly connected peer. Use the **disable-connected-check** command is to disable a check for an eBGP peer that is directly connected to the local router. BGP triggers a connection check automatically for all eBGP peers that are known to be single hop away, unless you disable this check with the **disable-connected-check** command. BGP does not bring up sessions if the check fails. BGP considers an EBGP peer is a single hop away, if the eBGP peer does does not have the **ebgp-multihop** command configured (that is, the time-to-live (TTL) value is one).

This command is ignored if the **route-map** keyword is used in the **neighbor** command.

- **dont-capability-negotiate**—Turns off the negotiate capability with this neighbor.
- **dynamic-capability**—Enables the dynamic capability.
- **ebgp-multihop**—Accepts and attempts BGP connections to external peers that reside on networks that are not directly connected. This command is ignored if the **route-map** keyword is used in the **neighbor** command.

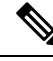

**Note** You should enter this command under the guidance of Cisco technical support staff only.

- **exit**—Exits from the current command mode.
- **inheritpeer-session***session-name*—Configures a peer to inherit the configuration from another peer-session template. To remove an inheritstatement from a peer-session template, use the**no** form of this command.
- **no**—Negates a command or sets its defaults.
- **transport connection-mode passive—Allows a passive connection setup only. To remove the restriction,** use the no form of this command.
- **remove-private-as**—Removes the private AS number from the outbound updates.
- **shutdown**—Administratively shuts down this neighbor.
- **timers** *keepalive-time*—Configures keepalive and hold timers in seconds. The range is from 0 to 3600. The default is 60.
- **update-source** {**ethernet***modport* | **loopback***virtual-interface* | **port-channel** *number***.***sub-interface*]} —Specifies the source of the BGP session and updates. The range for *virtual-interface* is from 0 to 1023. The range for *number* is from 0 to 4096. The range for *sub-interface* is from 1 to 4093.

The Cisco NX-OS software allows BGP sessions to use any operational interface for TCP connections, when you enter the **update-source** command in neighbor configuration mode. To restore the interface assignment to the closest interface, which is called the best local address, use the **no** form of this command.

You must use the **update-source** command must to enable IPv6 link-local peering for internal or external BGP sessions.

This command requires the Enterprise Services license.

**Examples** This example shows how to configure a single-hop eBGP peering session between two BGP peers that are reachable on the same network segment through a local loopback interfaces on each router:

#### **BGP Peer 1**

```
switch(config)# interface loopback 1
switch(config-if)# ip address 10.0.0.100 255.255.255
switch(config-if)# exit
```

```
switch(config)# router bgp 64497
switch(config-router)# neighbor 192.168.0.200 remote-as 64496
switch(config-router-neighbor)# update-source loopback 1
switch(config-router-neighbor)# disable-connected-check
```
#### **BGP Peer 2**

switch(config)# **interface loopback 2**

switch(config-if)# **ip address 192.168.0.200 255.255.255** switch(config-if)# **exit**

switch(config)# **router bgp 64496**

switch(config-router)# **neighbor 10.0.0.100 remote-as 64497**

switch(config-router-neighbor)# **update-source loopback 2** switch(config-router-neighbor)# **disable-connected-check**

This example shows how to source BGP TCP connections for the specified neighbor with the IP address of the loopback interface rather than the best local address:

```
switch(config)# router bgp 64496
switch(config-router)# neighbor 172.16.0.0 remote-as 64496
switch(config-router-neighbor)# update-source Loopback0
```
This example shows how to source IPv6 BGP TCP connections for the specified neighbor in autonomous system 64496 with the global IPv6 address of loopback interface 0 and the specified neighbor in autonomous system 64498 with the link-local IPv6 address of Ethernet interface 2/1:

```
switch(config)# router bgp 64497
switch(config-router)# neighbor 3ffe::3 remote-as 64496
switch(config-router-neighbor)# update-source Loopback0
switch(config-router-neighbor)# neighbor fe80::2 remote-as 64498
switch(config-router-neighbor)# update-source Ethernet 2/1
```
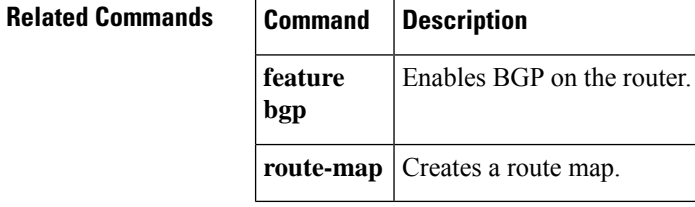

## <span id="page-6-0"></span>**net**

 $\mathbf I$ 

To configure an Intermediate System-to-Intermediate System (IS-IS) network entity (NET) for the routing process, use the **net** command. To remove a NET, use the **no** form of this command.

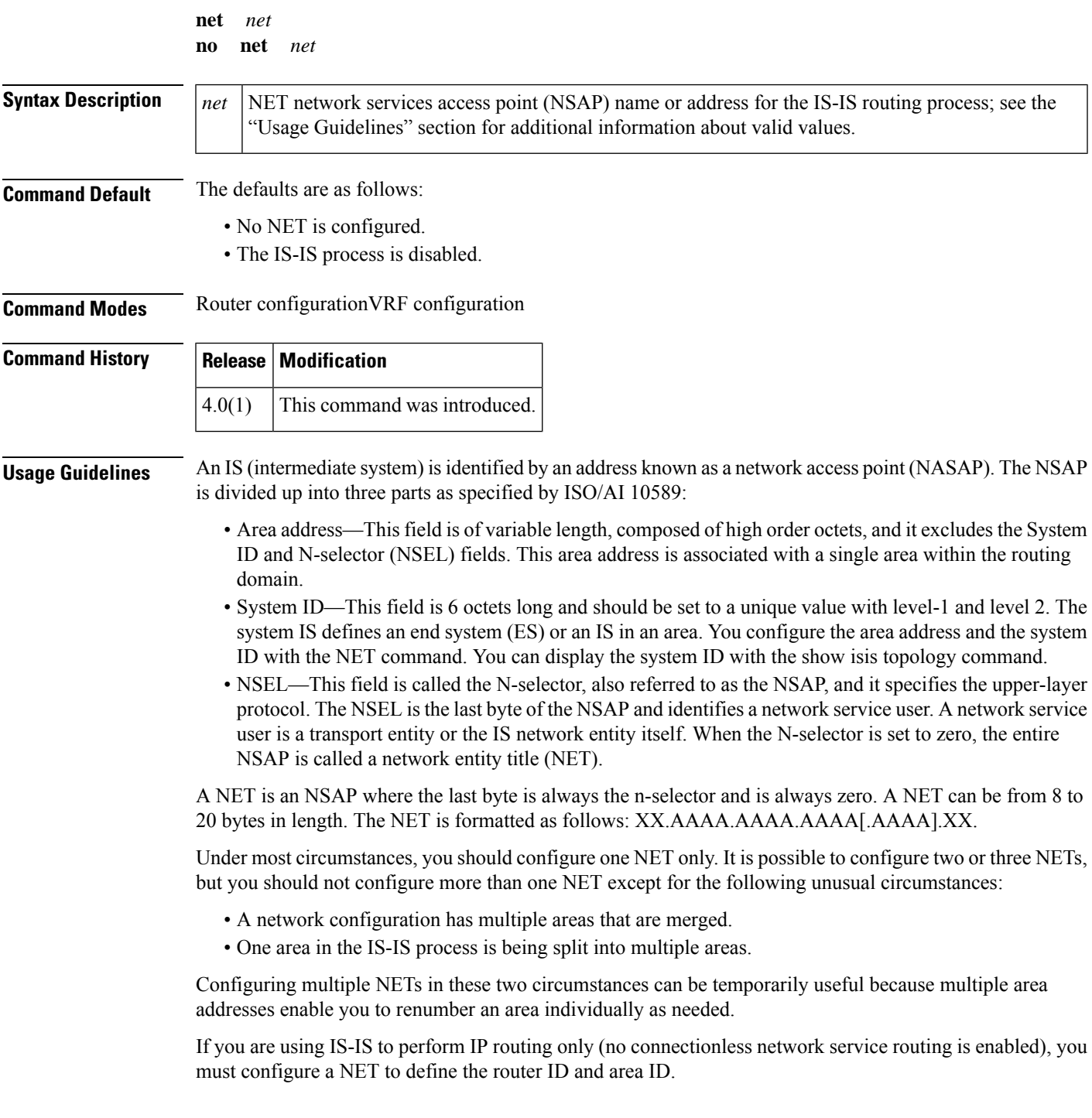

**Examples** This example shows how to configure a router with a NET which consists of the system ID 0000.0c11.1110 and area address 47.0004.0(1)04d.0001:

> switch(config)# **router isis firstcompany** switch(config-router)# **net 47.0004.0(1)04d.0001.00**

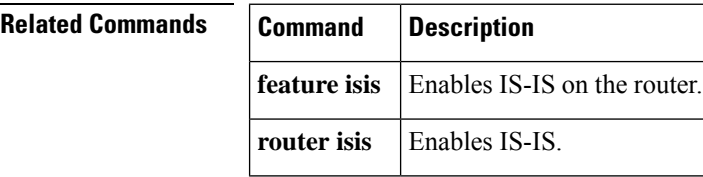

## <span id="page-8-0"></span>**network**

To configure an IP prefix to advertise, use the **network** command. To remove the IP prefix to advertise, use the **no** form of this command.

**network** *ip-addr* | *ip-prefix* / *length* **mask** *mask-num* [**route-map** *name*] **no network** *ip-network* | *ip-prefix* / *length* **mask** *mask-num* [**route-map** *name*]

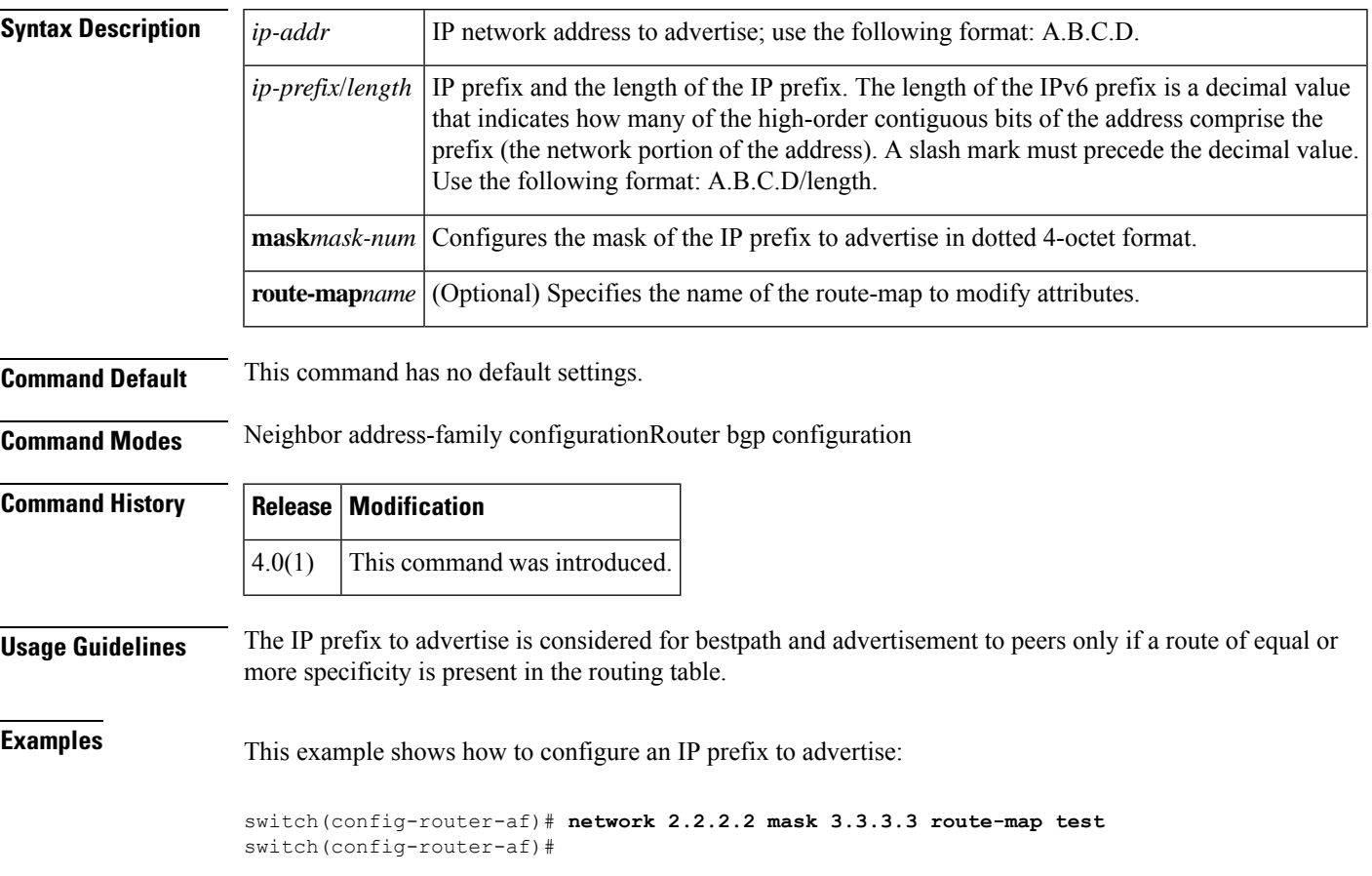

# <span id="page-9-0"></span>**nexthop route-map**

To specify that Border Gateway Protocol (BGP) routes are resolved using only next hops whose routes match specific characteristics, use the **nexthop route-map** command. To remove the route map, use the **no** form of this command.

**nexthop route-map** *name* **no nexthop route-map** *name*

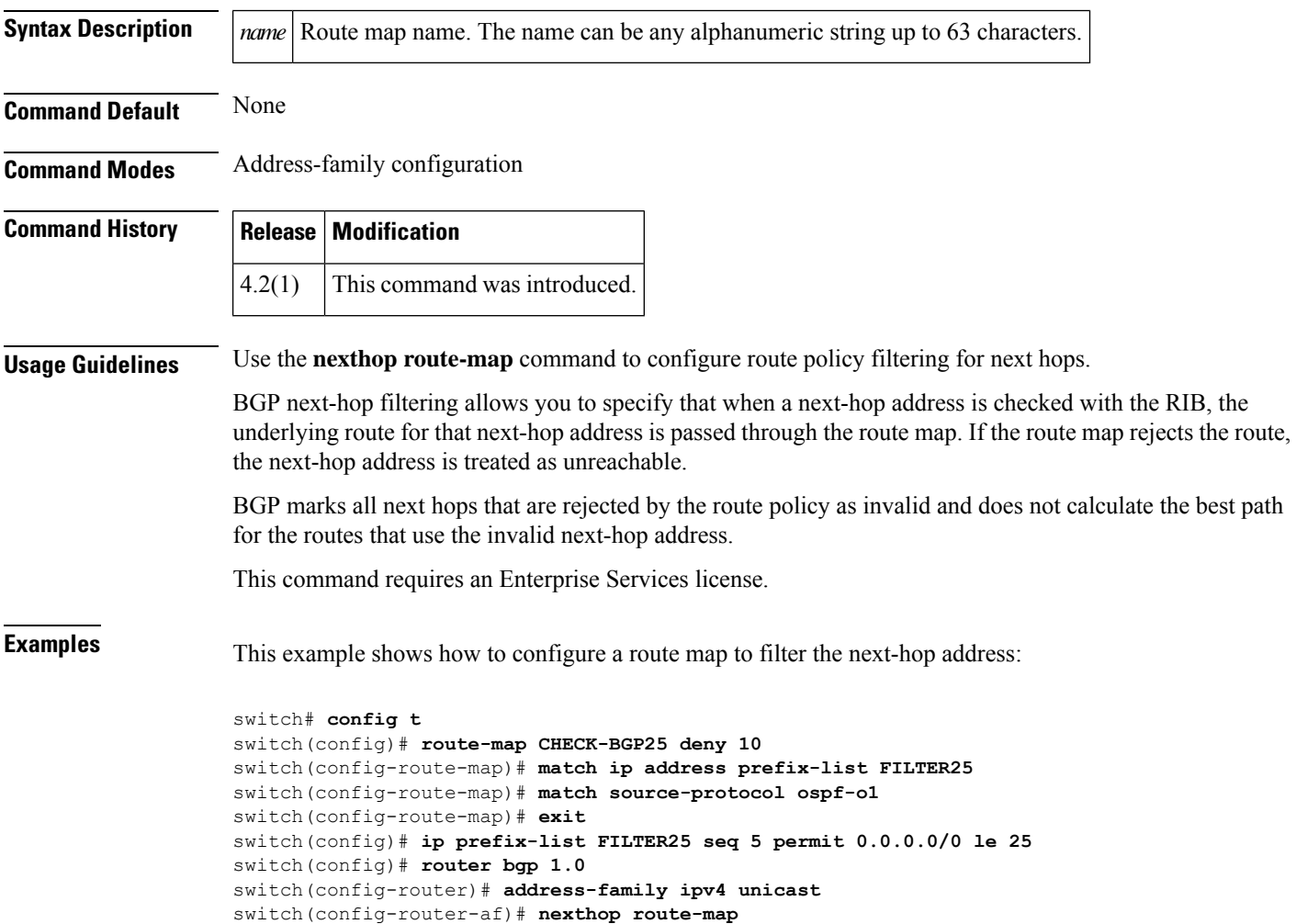

```
CHECK-BGP25
```
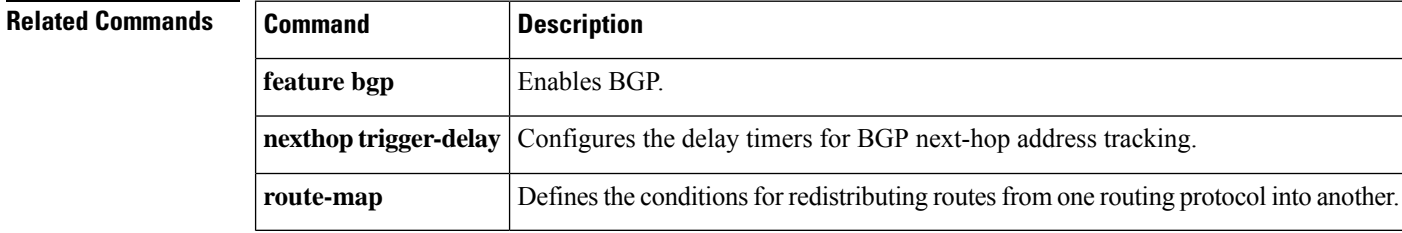

# <span id="page-10-0"></span>**nexthop trigger-delay**

To specify that Border Gateway Protocol (BGP) delay for triggering next-hop calculations, use the **nexthop trigger-delay** command. To set the trigger delay to the default value, use the **no** form of this command.

**nexthop trigger-delay** {**critical** *delay* | **non-critical** *delay*} **no nexthop trigger-delay** {**critical** *delay***delay** | **non-critical** *delay*}

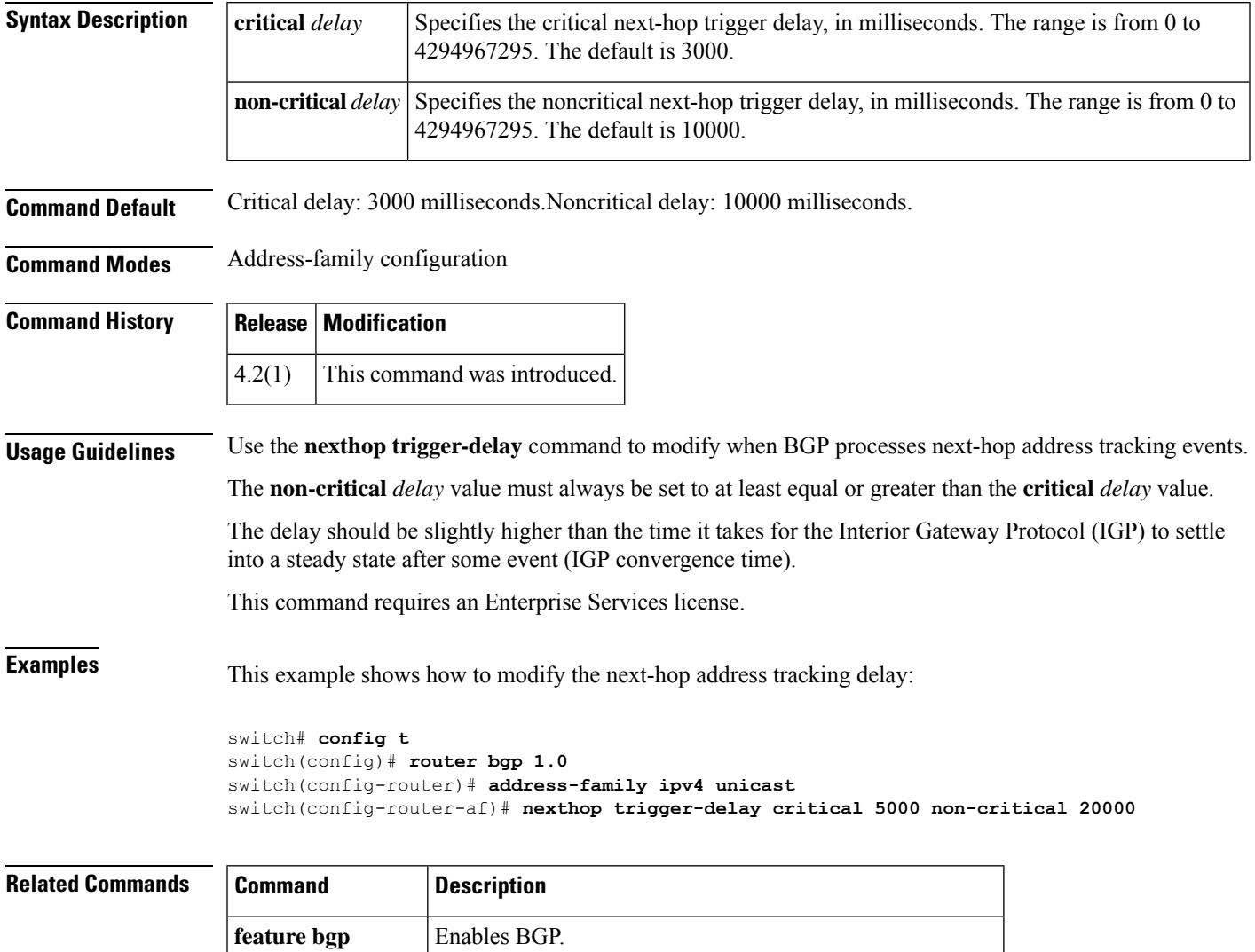

**nexthop route-map** Configures a route map for BGP next-hop address tracking.

# <span id="page-11-0"></span>**no isis passive-interface**

To re-enable the sending of routing updates on an Intermediate System-to-Intermediate System (IS-IS) interface and activates only those interfaces that need adjacencies, use the no isis passive-interface command.

**no isis passive-interface** {**level-1** | **level-1-2** | **level-2**}

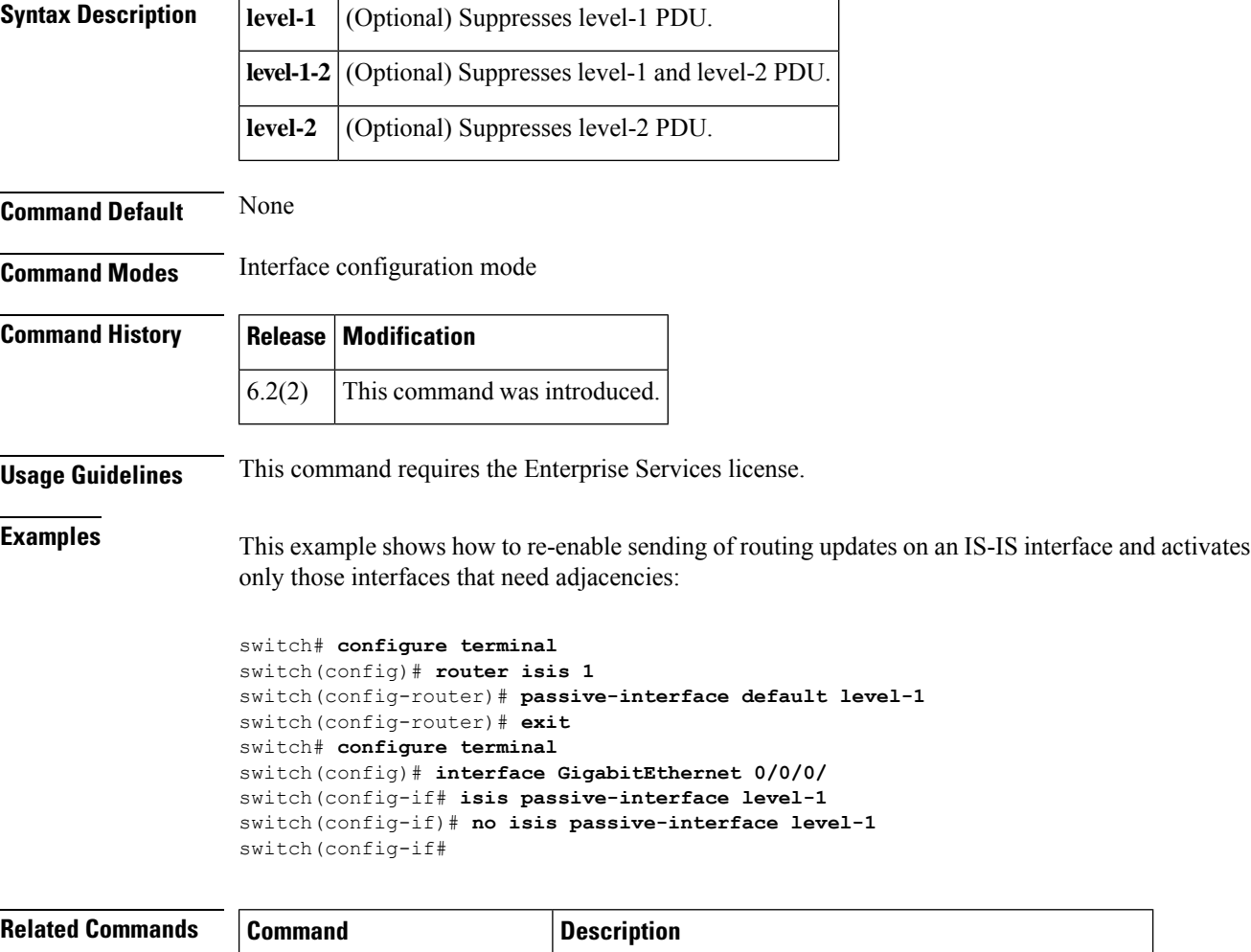

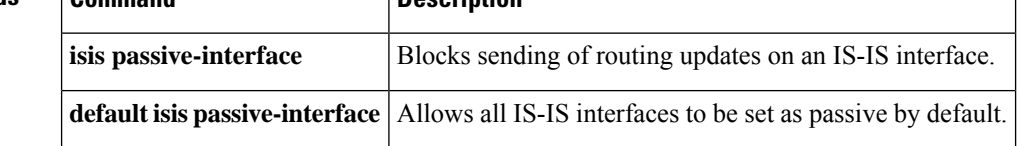